**IBM SPSS Deployment Manager 版本 8 版次 1**

# **安裝手冊**

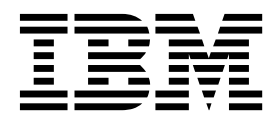

附註 1

在使用本資訊及其支援的產品之前,請先閱讀第 7 [頁的『注意事項』中](#page-10-0)的資訊。

#### 產品資訊

除非新版另有聲明,否則此版本適用於 IBM SPSS Collaboration and Deployment Services 8.1.0 版,以及所有後續版 本和修訂版。

**© Copyright IBM Corporation 2000,2017.**

# **目錄**

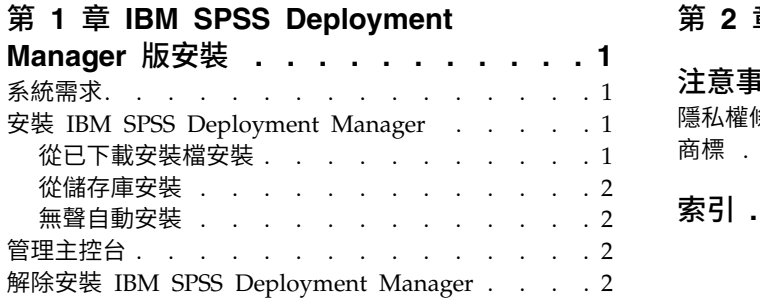

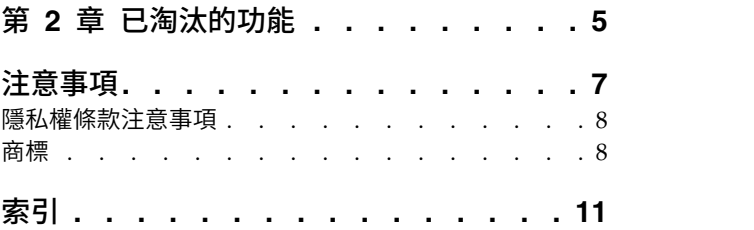

## <span id="page-4-0"></span>**第 1 章 IBM SPSS Deployment Manager 版安裝**

在安裝與使用 IBM® SPSS® Deployment Manager 之前,必須存在某些網路元件才能成功進行起始配置。根 據要使用 IBM SPSS Deployment Manager 管理的伺服器,用於安裝的工作站應該可以存取下列一或多個伺 服器的作用中實例:

- IBM SPSS Collaboration and Deployment Services Repository
- v IBM SPSS Statistics Server
- IBM SPSS Modeler Server
- IBM SPSS Modeler Text Analytics Server

IBM SPSS Deployment Manager 可以透過網路從 IBM SPSS Collaboration and Deployment Services 伺 服器直接安裝,也可以透過安裝媒體來安裝。IBM SPSS Deployment Manager 的配置可能包含:

供應。在開始安裝之前,必須符合某些必要條件。其中包括驗證軟硬體需求,與確定伺服器的安裝位置。

安裝。IBM SPSS Deployment Manager 的新使用者有機會使用精靈的引導過程完成全新安裝。

解除安裝。在安裝毀損或由於系統錯誤需要重新安裝應用程式的事件中,可以從工作站移除 IBM SPSS Deployment Manager,且系統還原為其原始狀態。

#### **系統需求**

在安裝應用程式之前,請驗證是否已符合必要的系統需求。

如需現行系統需求資訊,請參閱 IBM 技術支援網站上的軟體相容性報告,網址如下:http:// [publib.boulder.ibm.com/infocenter/prodguid/v1r0/clarity/softwareReqsForProduct.html](http://publib.boulder.ibm.com/infocenter/prodguid/v1r0/clarity/softwareReqsForProduct.html)。

此外,必須執行且可存取 IBM SPSS Collaboration and Deployment Services Repository 的支援版本,以 儲存和擷取構件。在您安裝應用程式之後,需要儲存庫伺服器 URL 和有效的認證來連接儲存庫。

#### **安裝 IBM SPSS Deployment Manager**

在開始安裝之前,請驗證使用者帳戶是否具有在所選作業系統上安裝軟體的必要許可權。

註:在 Windows Vista 上,IBM SPSS Deployment Manager 必須由管理者使用者來安裝。應用程式無法由 其他使用者安裝,即便該使用者是管理者群組成員亦如此。

#### 從已下載安裝檔安裝

- 1. 開啟安裝檔(例如,從 Passport Advantage 下載),並執行 \DeploymentManager\64bit\ DeploymentManager win64.exe,以啟動安裝
- 2. 按一下安裝 **Deployment Manager** 以開始。
- 3. 遵循畫面上出現的指示。

順利完成安裝之後,即可從安裝期間指定的 <install\_path> 目錄啟動應用程式,或從為捷徑指定的位置啟動。

#### <span id="page-5-0"></span>從儲存庫安裝

IBM SPSS Collaboration and Deployment Services Repository可以配置為啟用透過 Web 瀏覽器安裝 Deployment Manager。如需相關資訊,請參閱儲存庫安裝與配置手冊。 配置儲存庫之後:

1. 開啟支援的 Web 瀏覽器,並驗證與IBM SPSS Collaboration and Deployment Services Repository的連 線功能。

註:如果您在 Windows Vista 上使用 Microsoft Internet Explorer,則必須先關閉保護模式,然後才能 安裝。

- 2. 輸入IBM SPSS Collaboration and Deployment Services Repository的 URL, 並追加 /DMGRClientInstaller。 例如,如果一般可透過埠 8080 上的 IP 位址存取伺服器,則輸入 http://10.10.1.1:8080/ *DMGRClientInstaller*。出現安裝精靈。
- 3. 如果安全機制提示從遠端位置安裝應用程式,請按一下是。應用程式開始下載。根據網路效能,這可能需 要數分鐘。

下載完成之後,安裝精靈會引導您完成其餘過程。

#### 無聲自動安裝

無聲自動模式可在無需任何使用者互動的情況下安裝。安裝參數指定為內容檔形式。此功能可以用來於大型網 路環境中自動化應用程式安裝。

安裝檔包含用來啟用無聲自動安裝的內容檔:\Administration\<product name>\SilentInstallOptions。

#### 如何使用選項檔案

- 1. 將選項檔案複製到檔案系統。
- 2. 在文字編輯器中開啟複製的選項檔案。
- 3. 根據需要變更選項。部分選項需要字串值,其他對應至安裝程式內選項的則可設定為 0 (關) 或 1 (開)。

#### 執行無聲自動安裝

使用下列參數從指令行執行安裝程式:

install -i silent -f "<內容檔路徑>"

您可以使用直接或相對內容檔路徑。如果不指定任何路徑,則內容檔必須位於與安裝程式相同的目錄中。

### **管理主控台**

IBM SPSS Statistics、IBM SPSS Modeler 及 IBM SPSS Modeler Text Analytics 的管理主控台包括在 IBM SPSS Deployment Manager 中。這會為伺服器管理作業提供單一介面。如需主控台的詳細資料,請參閱介面 說明。

#### **解除安裝 IBM SPSS Deployment Manager**

在安裝毀損或由於系統錯誤需要重新安裝 IBM SPSS Deployment Manager的事件中,必須解除安裝現行版本。 解除安裝需要在機器上存在 JVM。如果用於安裝的 JVM 不再存在,則解除安裝過程將會失敗。若要解除安裝 IBM SPSS Deployment Manager應用程式:

- 1. 如果目前正在執行 IBM SPSS Deployment Manager,請先退出。
- 2. 備份所有資料或配置資訊。
- 3. 從安裝路徑,導覽至 uninstall 目錄。

4. 按兩下 .exe 檔。啟動解除安裝精靈。

註:解除安裝精靈也可以從「Windows 控制台」內的「新增或移除程式」對話框啟動。

- 5. 按解除安裝開始解除安裝 IBM SPSS Deployment Manager。完成時,出現狀態畫面。
- 6. 按一下完成以離開精靈。
- 7. 手動刪除安裝資料夾中的所有其餘資料夾和檔案。這些一般對應於起始安裝之後新增或更新的功能。

如果您的 IBM SPSS Deployment Manager 包含 IBM SPSS Statistics、IBM SPSS Modeler 或 IBM SPSS Modeler Text Analytics 選用的管理主控台,則無法使用精靈解除安裝這些元件。這些元件的檔案必須手動刪 除。如需相關資訊,請參閱這些主控台的說明文件。

# <span id="page-8-0"></span>**第 2 章 已淘汰的功能**

如果您要從舊版 IBM SPSS Collaboration and Deployment Services 移轉,則應該注意到已自前版淘汰多項 功能。

如果功能已淘汰,則 IBM Corp. 可能在產品的後續版本中移除此功能。後續投資將關注建議移轉動作下列出 的策略功能。一般來說,除非提供同等的替代方案,否則不會淘汰功能。

下表指出已淘汰的功能。該表還盡可能指出了建議的移轉動作。

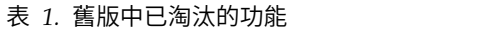

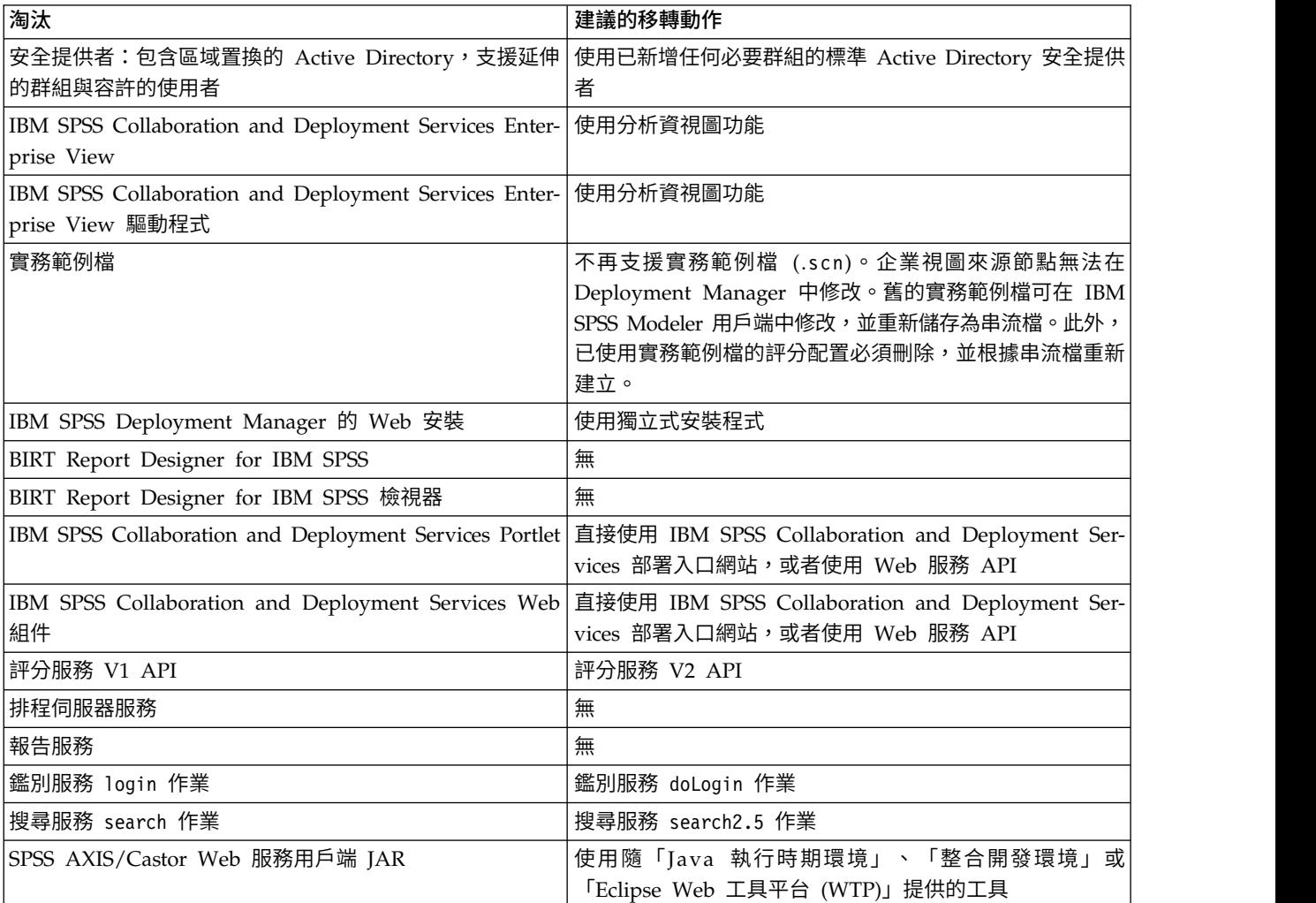

如需已淘汰功能的相關已更新資訊,請參閱 IBM [Knowledge](http://www.ibm.com/support/knowledgecenter/SS69YH/welcome) Center。

## <span id="page-10-0"></span>**注意事項**

本資訊係針對 IBM 在美國所提供之產品與服務所開發。IBM 可能提供此材料的其他語言版本。不過,您可能 需要擁有該語言的產品副本或產品版本,才能對它進行存取。

在其他國家,IBM 不見得有提供本文件所提及之各項產品、服務或功能。請洽詢當地的 IBM 業務代表,以取 得當地目前提供的產品和服務之相關資訊。本文件在提及 IBM 的產品、程式或服務時,不表示或暗示只能使用 IBM 的產品、程式或服務。只要未侵犯 IBM 之智慧財產權,任何功能相當之產品、程式或服務皆可取代 IBM 之產品、程式或服務。不過,任何非 IBM 之產品、程式或服務,使用者必須自行負責作業之評估和驗證責任。

本文件所說明之主題內容,IBM 可能擁有其專利或專利申請案。提供本文件不代表提供這些專利的授權。您可 以書面提出授權查詢,來函請寄到:

*IBM Director of Licensing IBM CorporationNorth Castle Drive, MD-NC119 Armonk, NY 10504-1785US*

如果是有關雙位元組 (DBCS) 資訊的授權查詢,請洽詢所在國的 IBM 智慧財產部門,或書面提出授權查詢, 來函請寄到:

*Intellectual Property Licensing Legal and Intellectual Property Law IBM Japan Ltd. 19-21, Nihonbashi-Hakozakicho, Chuo-ku Tokyo 103-8510, Japan*

IBM 僅以「現狀」提供本書,而不提供任何明示或默示之保證(包括但不限於可售性或符合特定效用的保證)。 有些轄區不允許放棄在特定交易中的明示或默示保證,因此,這項聲明對您可能不適用。

本資訊中可能會有技術上或排版印刷上的訛誤。因此,IBM 會定期修訂;並將修訂後的內容納入新版中。IBM 隨時會改進及/或變更本出版品所提及的產品及/或程式,不另行通知。

本書對於非 IBM 網站的援引只是為了方便而提供,並不對這些網站作任何認可。該些網站上的內容並非本 IBM 產品內容的一部分,用戶使用該網站時應自行承擔風險。

IBM 得以各種 IBM 認為適當的方式使用或散布 貴客戶提供的任何資訊,而無需對 貴客戶負責。

如果本程式之獲授權人為了 (i) 在個別建立的程式和其他程式(包括本程式)之間交換資訊,以及 (ii) 相互使 用所交換的資訊,因而需要相關的資訊,請洽詢:

*IBM Director of Licensing IBM CorporationNorth Castle Drive, MD-NC119 Armonk, NY 10504-1785US*

這些資訊可能可以使用,但必須遵循適當的條款,在某些情況中需要付費。

IBM 基於 IBM 客戶合約、IBM 國際程式授權合約或雙方之任何同等合約的條款,提供本文件所提及的授權程 式與其所有適用的授權資料。

<span id="page-11-0"></span>所引用的客戶範例為說明用途。實際的績效會因不同的配置與作業狀況而異。

本書所提及之非 IBM 產品資訊,係一由產品的供應商,或其出版的聲明或其他公開管道取得。IBM 並未測試 過這些產品,也無法確認這些非 IBM 產品的執行效能、相容性或任何對產品的其他主張是否完全無誤。有關非 IBM 產品的性能問題應直接洽詢該產品供應商。

IBM 不須通知即可變更或撤銷與 IBM 未來方向或目的相關的陳述,亦僅代表其目標及方針。

本資訊中含有日常商業活動所用的資料及報告範例。為了盡可能完整地說明,範例中包括了個人、公司行號、 品牌以及產品等的名稱。 所有這些名稱都是虛構的,實際個人或商業企業的任何類似項目都純屬巧合。

著作權:

本資訊含有原始語言之範例應用程式,用以說明各作業平台中之程式設計技術。貴客戶可以為了研發、使用、 銷售或散布符合範例應用程式所適用的作業平台之應用程式介面的應用程式,以任何形式複製、修改及散布這 些範例程式,不必向 IBM 付費。這些範例並未在所有情況下完整測試。故 IBM 不保證或默示保證這些樣本程 式之可靠性、服務性或功能。這些程式範例以「現狀」提供,且無任何保證。 IBM 對因使用這些程式範例而產 生的任何損害概不負責。

#### **隱私權條款注意事項**

IBM 軟體產品(包括作為服務解決方案的軟體,即「軟體產品與服務」)可能使用 Cookie 或其他技術來收集 產品使用資訊,以有助於改善一般使用者體驗、自訂與一般使用者的互動或為了其他目的。在許多情形下, 「軟體供應項目」不會收集任何個人識別資訊。部分「軟體供應項目」可以協助您收集個人識別資訊。如果此 軟體產品與服務使用 Cookie 來收集個人識別資訊,關於此產品與服務使用 Cookie 的特定資訊會在後續進行 設定。

此「軟體產品與服務」不會使用 Cookie 或其他技術來收集個人識別資訊。

如果為此軟體供應項目部署的配置可讓貴客戶使用 Cookie 與其他技術從一般使用者收集個人識別資訊,您應 該尋求自己適用於此類資料收集的法律建議,包括任何注意事項及同意要求。

如需為了這些目的而使用各種技術(包括 Cookie)的相關資訊,請參閱 IBM 隱私權原則(網址為 [http://](http://www.ibm.com/privacy) [www.ibm.com/privacy](http://www.ibm.com/privacy)), IBM 線上隱私權原則 (網址為 <http://www.ibm.com/privacy/details>) 的 「Cookie、Web Beacon 和其他技術」小節,以及 IBM 軟體產品和軟體作為服務隱私權原則(網址為 [http://](http://www.ibm.com/software/info/product-privacy) [www.ibm.com/software/info/product-privacy](http://www.ibm.com/software/info/product-privacy))。

#### **商標**

IBM、IBM 標誌及 ibm.com 是 International Business Machines Corp. 在世界許多管轄區註冊的商標或註 冊商標。其他產品及服務名稱可能是 IBM 或其他公司的商標。IBM 商標最新清單可於下列網站之「著作權與 商標資訊」("Copyright and trademark information") 網頁上取得,網址如下:[www.ibm.com/legal/](http://www.ibm.com/legal/us/en/copytrade.shtml) [copytrade.shtml](http://www.ibm.com/legal/us/en/copytrade.shtml)。

Adobe、Adobe 標誌、PostScript 及 PostScript 標誌是 Adobe Systems Incorporated 在美國及(或)其他 國家或地區的註冊商標或商標。

Intel、Intel 標誌、Intel Inside、Intel Inside 標誌、Intel Centrino、Intel Centrino 標誌、Celeron、Intel Xeon、Intel SpeedStep、Itanium 及 Pentium 是 Intel Corporation 或其子公司在美國及其他國家或地區的 商標或註冊商標。

Linux 是 Linus Torvalds 在美國及(或)其他國家或地區的註冊商標。

Microsoft、Windows、Windows NT 及 Windows 標誌是 Microsoft Corporation 在美國及/或其他國家或 地區的商標。

UNIX 是 The Open Group 在美國及其他國家或地區的註冊商標。

Java 和所有以 Java 為基礎的商標及標誌是 Oracle 及(或)其子公司的商標或註冊商標。

其他產品和服務名稱可能是 IBM 或其他公司的商標。

# <span id="page-14-0"></span>**索引**

索引順序以中文字,英文字,及特 殊符號之次序排列。

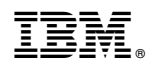

Printed in Taiwan